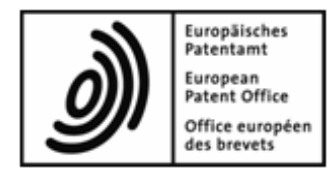

## **DOCX filing at the EPO**

## **A guide for pilot participants**

# **Table of Contents**

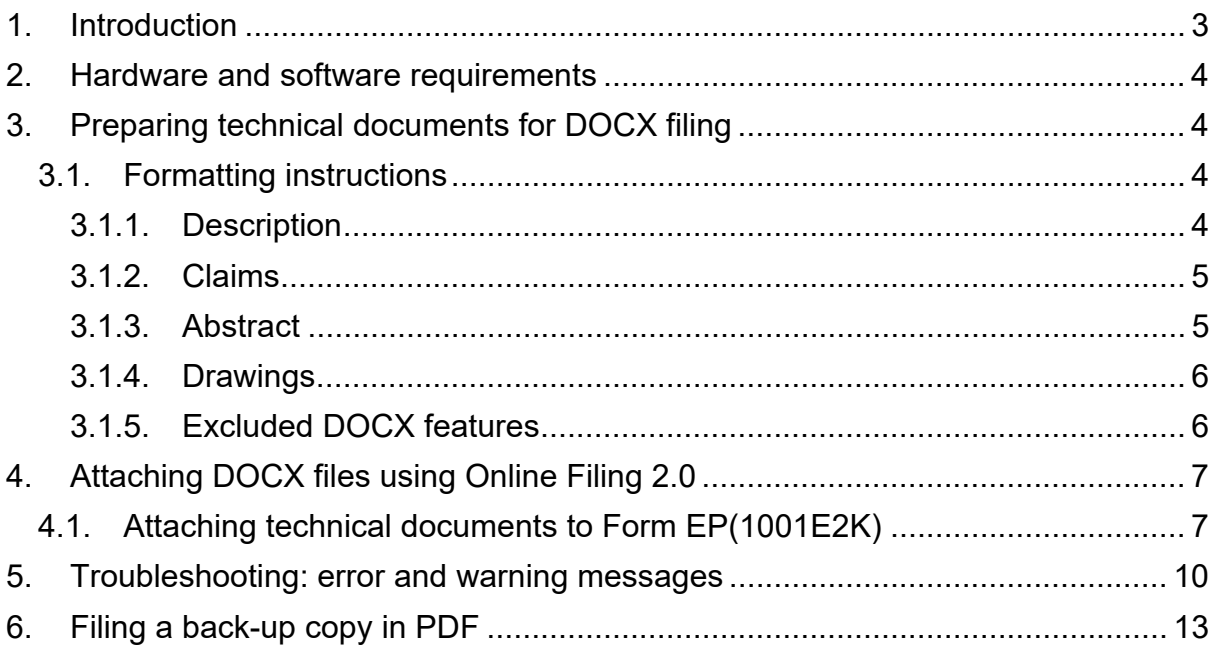

## **1. INTRODUCTION**

The EPO aims to make its patent process a fully digital one. One step towards this goal is to enable the online filing of documents in DOCX format, the character coded format used by most applicants in their daily work.

The application documents in DOCX format constitute the content of the application as filed.

The DOCX pilot gives you an opportunity to test this new functionality and give us feedback.

This guide aims to provide you with all the information you will need for testing.

## **2. HARDWARE AND SOFTWARE REQUIREMENTS**

The hardware and software requirements for the DOCX pilot are the same as those for the use of EPO online filing tools (see http://www.epo.org/applying/onlineservices.html).

## **3. PREPARING TECHNICAL DOCUMENTS FOR DOCX FILING**

Technical documents are:

- the description, claims, abstract and drawings
- where required, any translation of the description, claims, abstract and drawings

They can be filed as a complete set, in a single DOCX file: description, claims and abstract with or without drawings

You will have to follow the formatting instructions below to indicate the type of technical document(s) you are filing.

## **3.1. FORMATTING INSTRUCTIONS**

## **3.1.1. Description**

The description must start with the title "Description" in one line without any other text or image. Write it with an initial capital "D"; the rest of the letters must be in lower case. Apply a heading or title style to the whole word "Description". The same typographic rules apply to the German title "Beschreibung" and the French title "Description".

The actual title of the invention must appear under the title "Description".

#### **Tables**

Tables can be in one of two formats:

- created using the MS Word functionality
- an image

#### **Mathematical equations**

Mathematical equations can be in one of two formats:

- created using the MS Word functionality
- an image

#### **3.1.2. Claims**

The claims must start with the title "Claims" in one line without any other text or image. Write it with an initial capital "C"; the rest of the letters must be in lower case. Apply a heading or title style to the whole word "Claims". The same typographic rules apply to the German title "Patentansprüche" and the French title "Revendications".

#### **Claim numbering**

Use the list numbering functionality to number claims. Do not number claims by just typing a number.

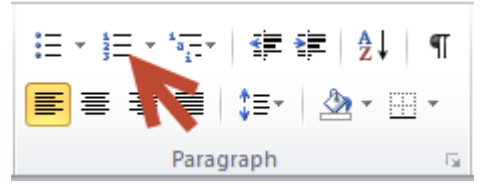

## **3.1.3. Abstract**

The abstract must start with the title "Abstract" in one line without any other text or image. Write it with an initial capital "A"; the rest of the letters must be in lower case. Apply a heading or title style to the whole word "Abstract". The same typographic rules apply to the German title "Zusammenfassung" and the French title "Abrégé".

## **3.1.4. Drawings**

The drawings must start with the title "Drawings" in one line without any other text or image. Write it with an initial capital "D"; the rest of the letters must be in lower case. Apply a heading or title style to the whole word "Drawings". The same typographic rules apply to the German title "Zeichnungen" and the French title "Dessins".

Each image of the drawings must be numbered as follows: [Fig.1], [Fig. 2], etc.

#### **Image formats**

The following image formats within the DOCX file (regardless of section) are currently supported:

- JPEG (.jpg file)
- $\bullet$  PNG (.png file)
- $\bullet$  TIFF (.tif file)

## **3.1.5. Excluded DOCX features**

You cannot attach a DOCX file that contains any of the following features:

- o encrypted text
- o encrypted signatures
- o hidden text
- o annotations (e.g. comments, ink annotations, etc.)
- o tracked changes
- o embedded OLE objects
- o bookmarks
- o watermarks
- o content controllers
- o images in formats other than TIFF, PNG or JPEG
- o unsupported unicode fonts; the currently supported fonts are:
	- o Arial
	- o Arial Black
	- o Arial Narrow
	- o Arial Rounded MT Bold
	- o Batang
	- o Calibri
	- o Cambria
- o Cambria Math
- o Courier New
- o Georgia
- o MS Mincho
- o MS-Gothic
- o MS-Simsun
- o PMingLiU
- o SimSun
- o Symbol
- o Tahoma
- o Times New Roman
- o Trebuchet MS
- o Unicode Arial MS
- o Verdana

## **4. ATTACHING DOCX FILES USING ONLINE FILING 2.0**

## **4.1. ATTACHING TECHNICAL DOCUMENTS TO FORM EP(1001E2K)**

You can attach one or more technical documents to your application as DOCX files. You can combine all your technical documents in a single file or create a separate file for each one.

#### **Example 1 - All technical documents are attached as a single DOCX file**

- Every element in the attached document must start on a new page (see section 4.1 for an example of how to do this).
- In the *Documents* tab, select *Add*
- Select *Technical document(s) in English (DOCX)*.

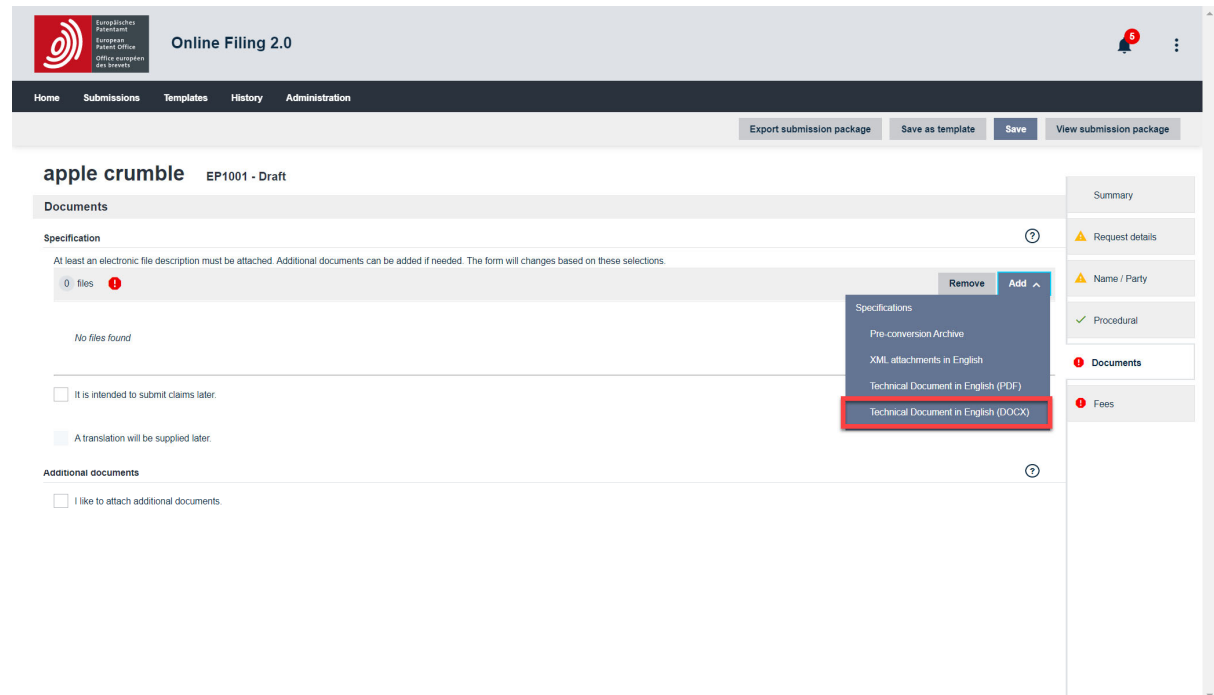

- Navigate to the file location.
	- Online Filing 2.0 opens the working directory that was created under *Tools > User Preferences* in *File Manager*.
- Select the required file.
- Click *Open*.

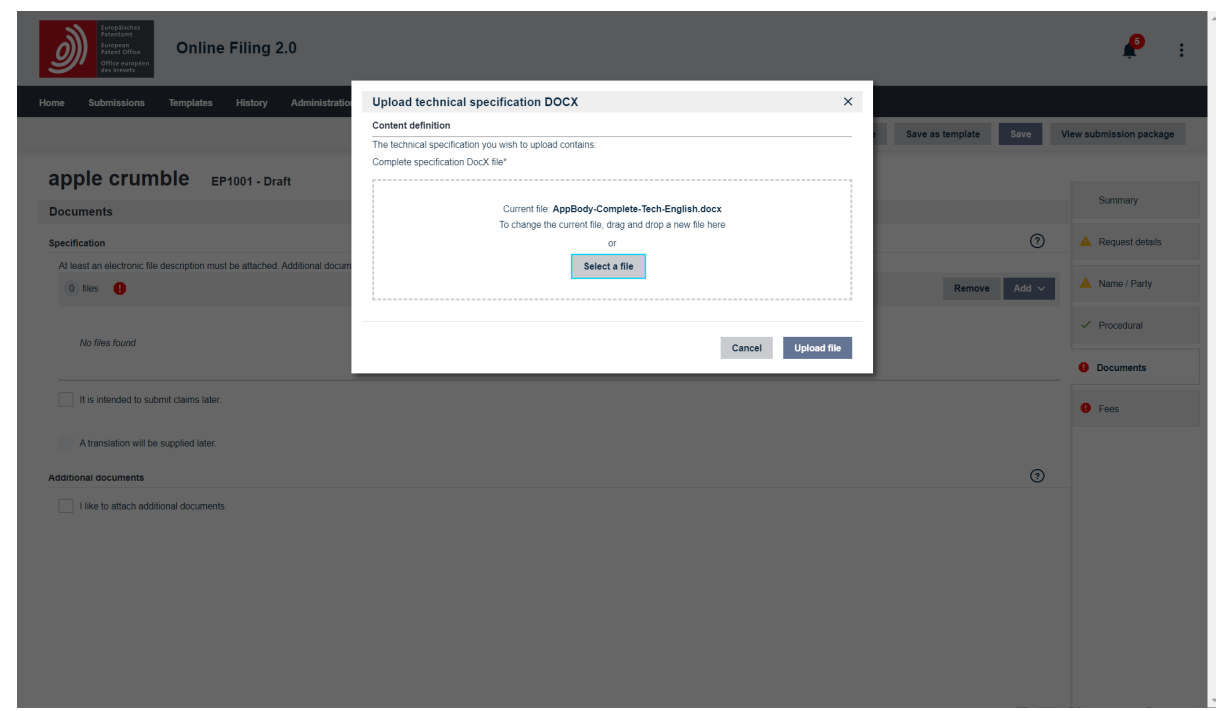

The file is attached and renamed **SPECEPO‐1.docx**.

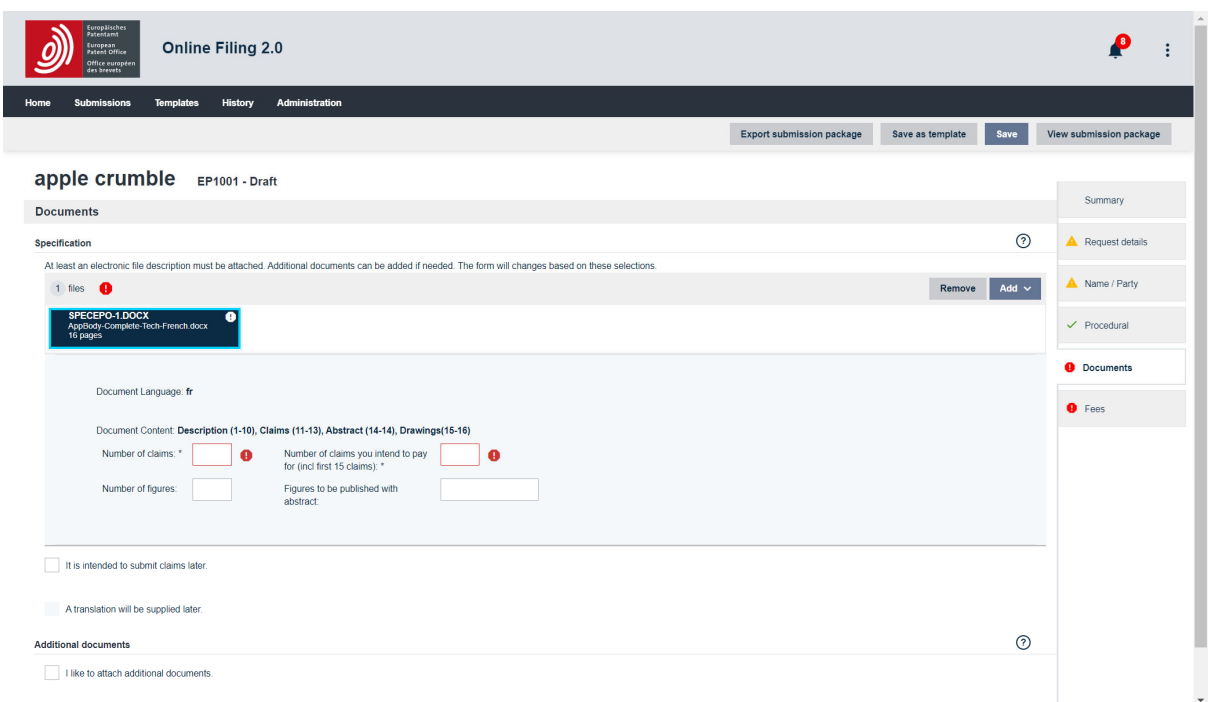

- Enter data on the content of your file. Note that there are two mandatory fields (\*).
	- o *Number of claims\**
	- o *Number of claims you intend to pay for (including first 15 claims)\** This is exclusively for the purpose of fee calculation. If you do not intend to pay for any claims with this application, enter *0* (zero) in this field.
	- o If the abstract also contains a drawing: *Figure to be published with abstract*

## o If you attach drawings: *Number of Drawings*

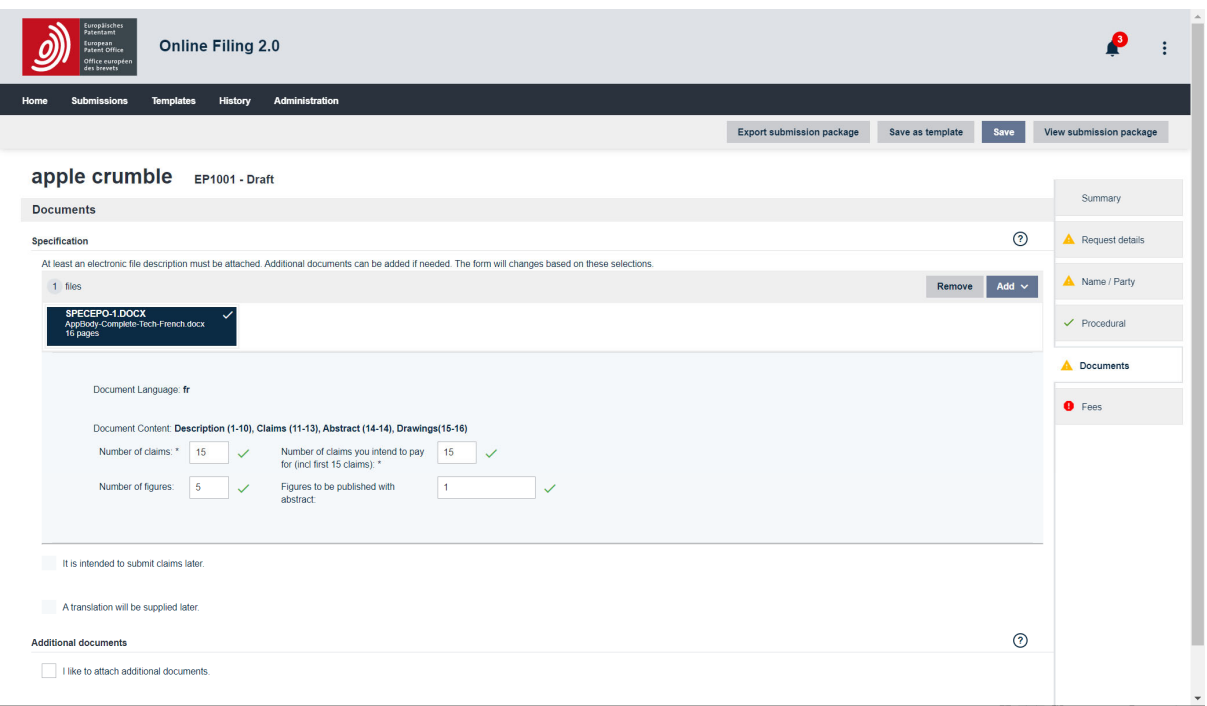

# **5. TROUBLESHOOTING: ERROR AND WARNING MESSAGES**

If you get an error message, you will not be able to attach the document until you rectify the error. Warning messages are for information only; you will still be able to attach the document.

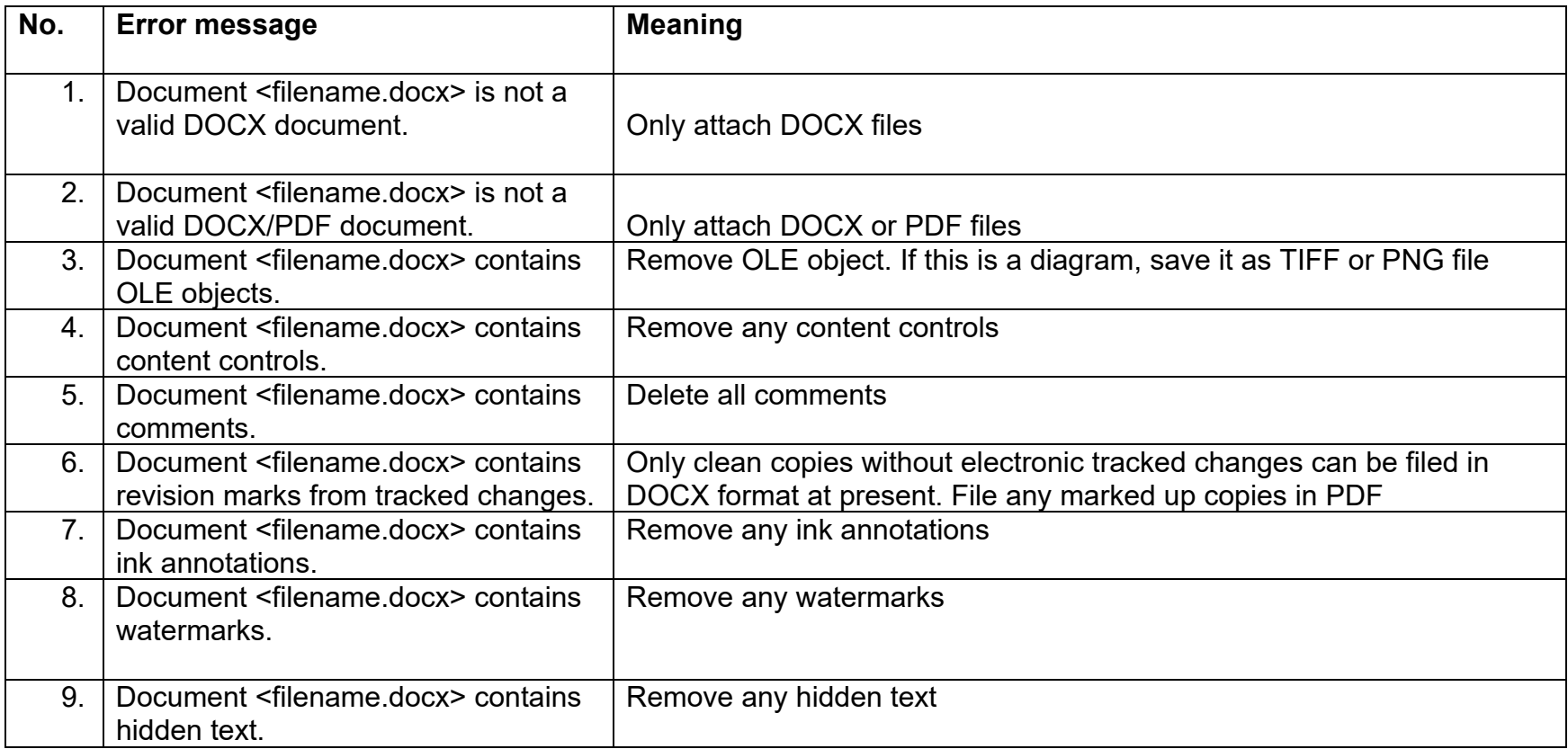

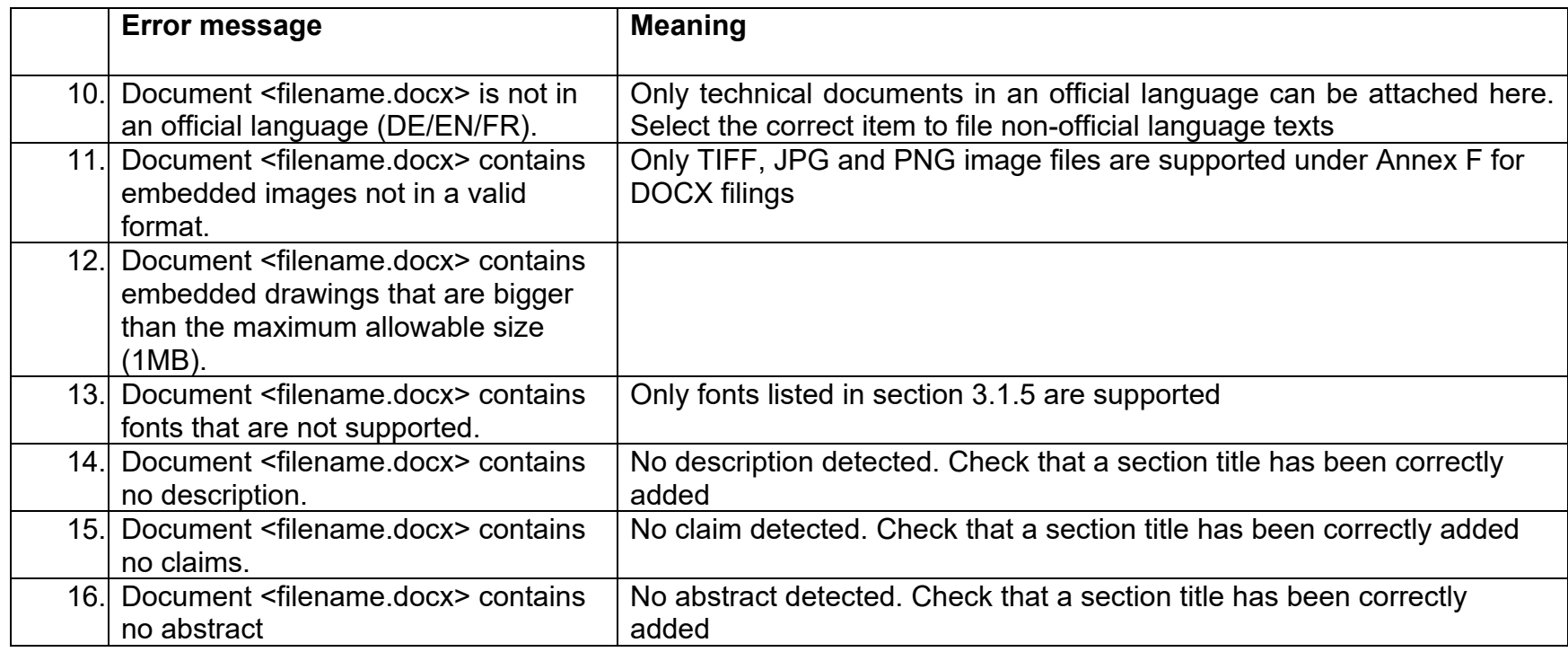

<u> 1989 - Johann Stein, marwolaethau a bh</u>

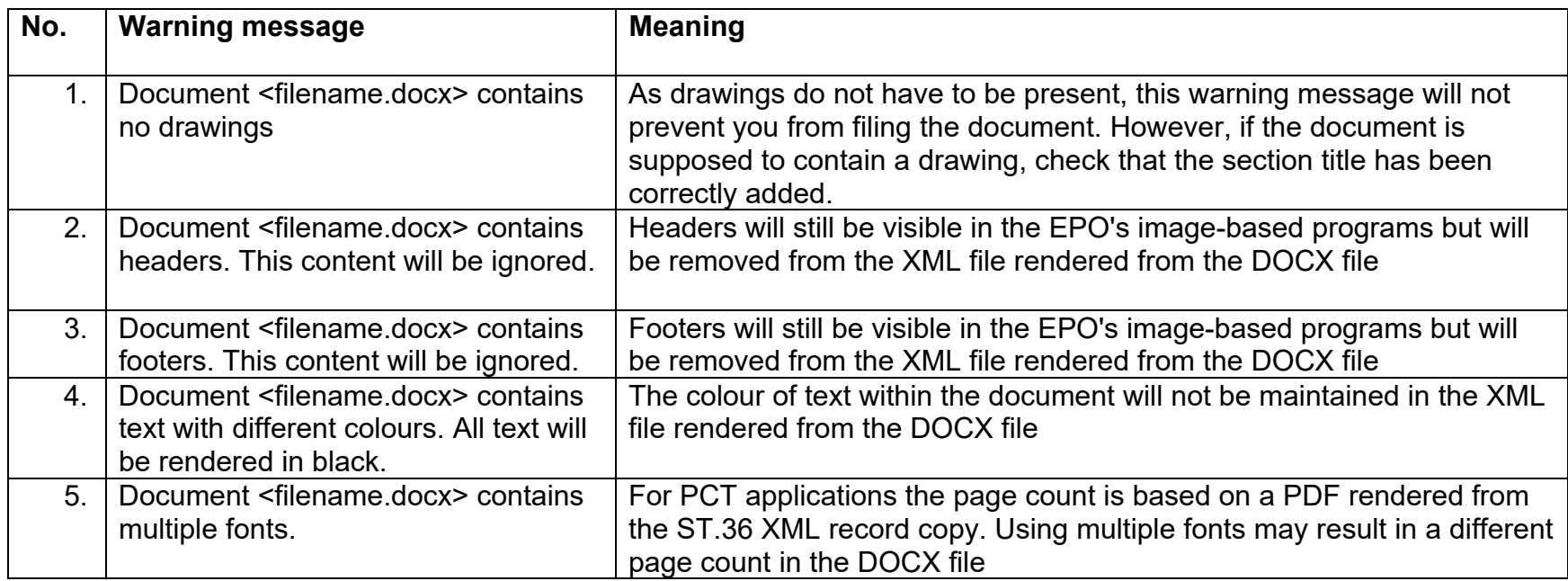

and the control of the control of the control of the control of the control of

## **6. FILING A BACK-UP COPY IN PDF**

You can, if you wish, file a PDF back-up copy of any technical documents filed in DOCX format. The only condition is that you file your application documents in PDF and DOCX format in a single submission.

Documents filed in DOCX format constitute the originally filed documents. This is of particular importance when filing an application. The application documents filed in DOCX format constitute the content of the application as filed within the meaning of Article 123(2) EPC. A PDF back-up copy can serve as evidence of what you intended to file (e.g. in the case of a request for correction under Rule 139 EPC).

Once filed in DOCX format, the EPO will transform the application documents into ST.36 XML for further processing. If there are any errors, inconsistencies or omissions, the original disclosure in DOCX format will be consulted. If any doubts or inconsistencies remain despite having consulted the DOCX file, the PDF back-up copy, if filed, can be checked. It is important to note, however, that a PDF back-up copy can never be used to replace the DOCX version. Both the application documents in DOCX format and the PDF back-up copy will be made available for file inspection in accordance with Article 128 EPC.

During the DOCX pilot, you can file a PDF back-up copy when filing your application documents in DOCX format.

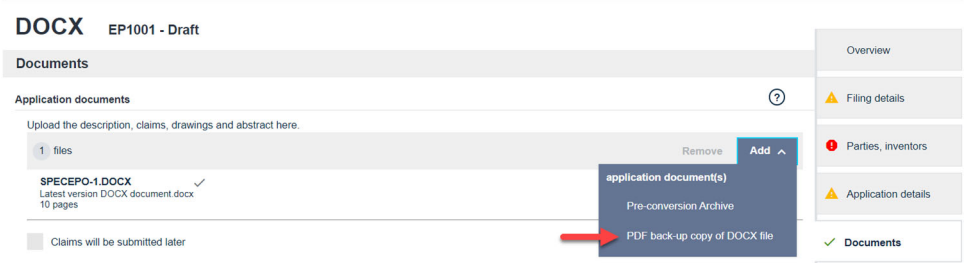